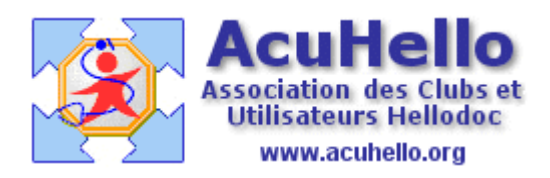

25 janvier 2007

## **Renouvellement d'une consultation**

**Saviez-vous que l'on peut renouveler une « consultation » ?** mais pour quel intérêt ?

## **Exemple** :

Un patient vient pour deux problèmes ; vous remplissez comme vous le souhaitez, vous pouvez même indiquer les 2 problèmes en cliquant sur « nouveau problème »

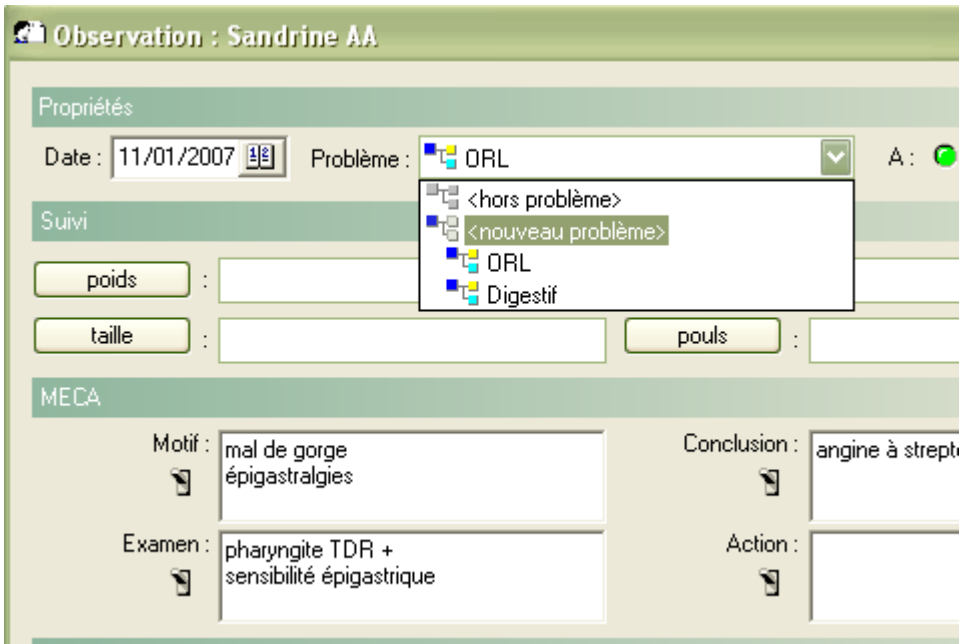

Le patient revient 8 jours plus tard : un clic droit sur la dernière consultation, puis sur « renouveler »…….

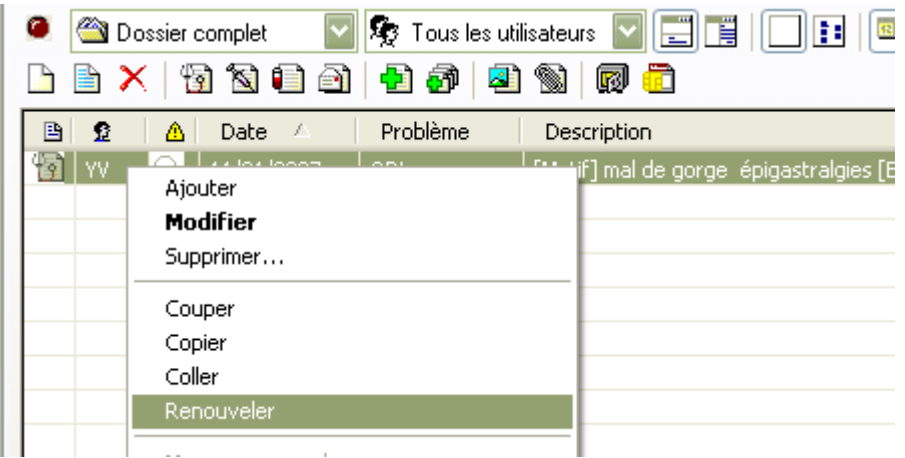

et une nouvelle page de consultation s'ouvre à la date du jour.

Vous pouvez alors supprimer tout ce qui ne vous intéresse pas pour la consultation du jour.

## Dans le cas présent :

= vous pouvez garder le diagnostic « angine à streptocoque » et clore le problème en rajoutant « // » et en décochant le problème « ORL »

- $=$  garder le symptomatologie non élucidée « épigastralgie » qui persiste «  $=$  »
- = rajouter un problème, nouveau motif de la consultation

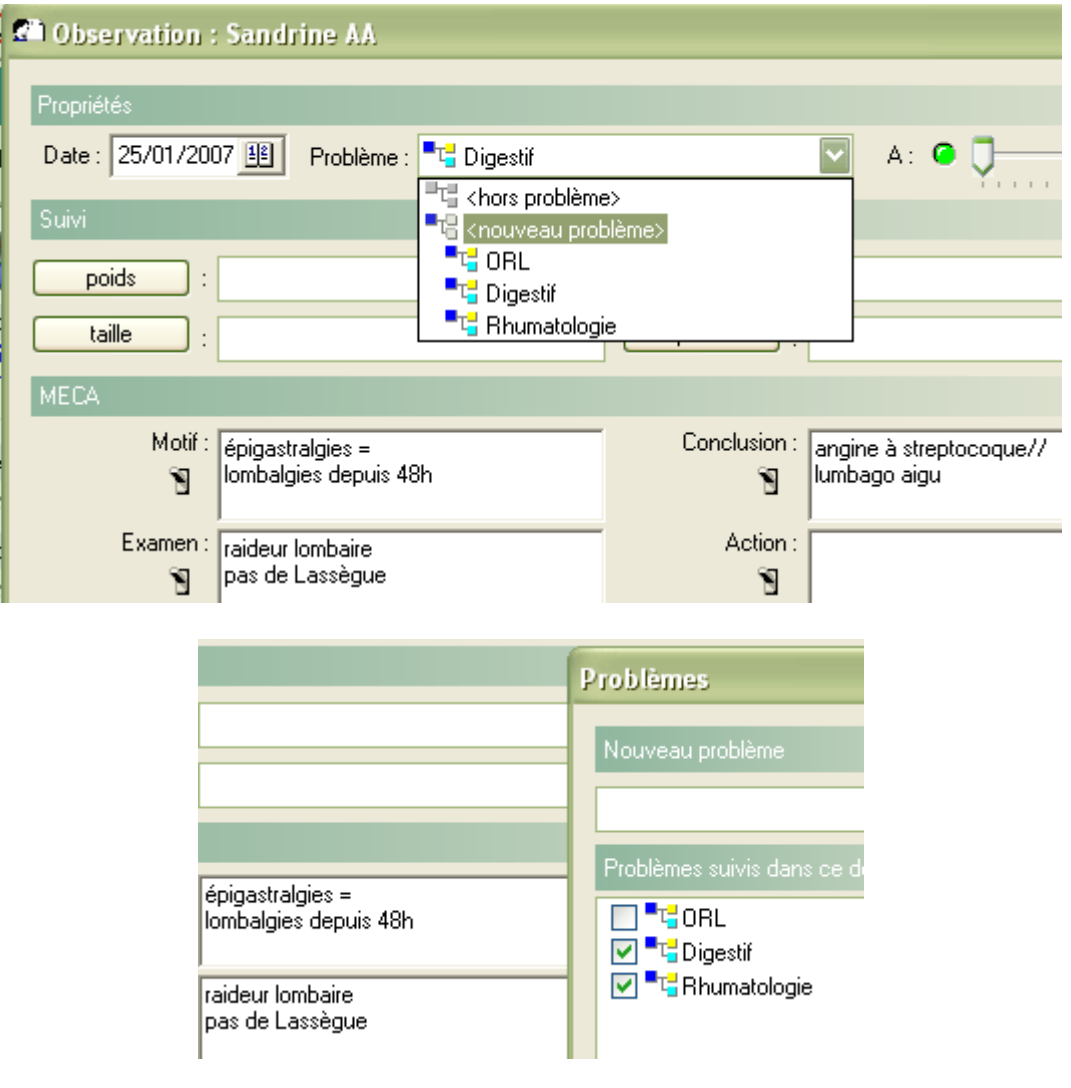

**Ainsi, en prenant l'habitude de clore ou de garder les problèmes en cours,** d'une consultation sur la suivante, vous n'oublierez plus rien.

Et par la fonction de « tri par problème », vous pourrez retrouver facilement un épisode particulier dans sa totalité.

**Autre astuce** : vous cliquez sur « résumé de dossier » après avoir sélectionné un problème ; vous cochez la période qui vous intéresse…….et vous lisez tout sur la même page au lieu d'ouvrir ligne par ligne.